## Navrhovaná opatření při zpracování ECB

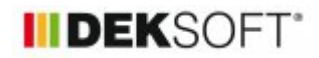

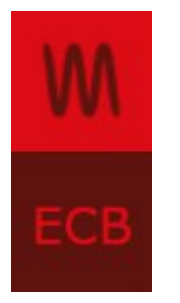

19. 12. 2017 | Autor: Ing. Martin Varga

V tomto článku popíšeme postupy a jejich možnosti, jakým způsobem do ECB zapracovat navrhovaná opatření.

**ZJEDNODUŠENÉ ZADÁNÍ** umožňuje stanovit úsporu a prostou návratnost vybraných opatření (zateplení konstrukcí, výměna výplní otvorů) v rámci souboru zadání a jednoho výpočtu pro výchozí stav (bez nutnosti vytvářet nový soubor pro opatření). Představuje tak rychlý a efektivní způsob návrhu doporučených opatření týkajících se ale pouze konstrukcí obálky budovy.

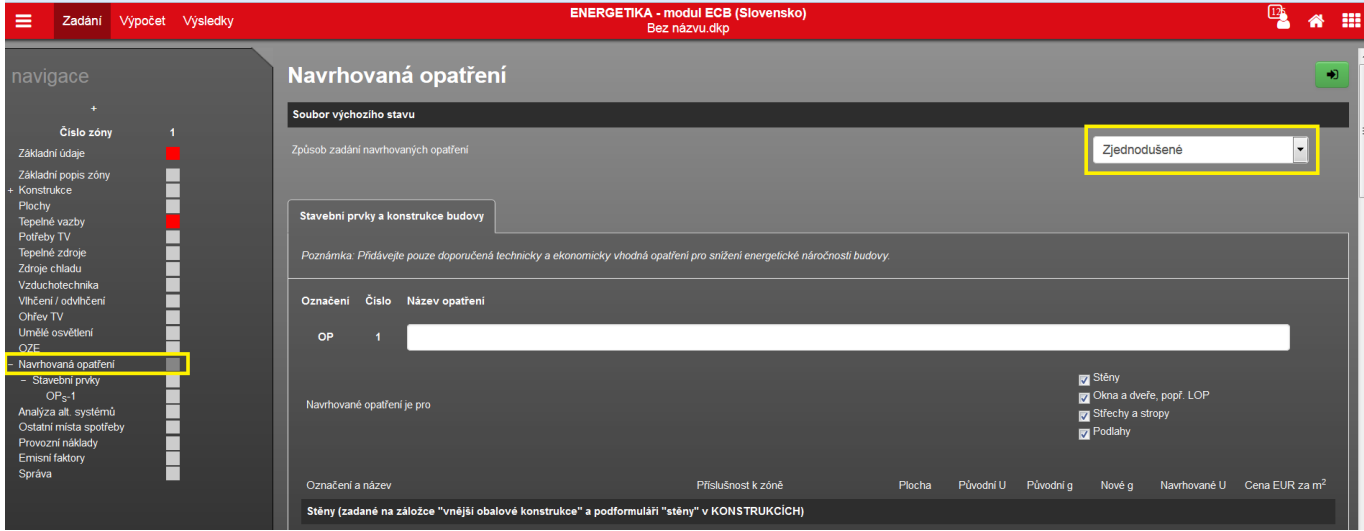

Při zjednodušeném zadávání navrhovaných opatření lze využít zadání změn pouze u stavebních konstrukcí (stěny, výplně, střechy a stropy, podlahy) a u přirážky zohledňující tepelné vazby. U výplní lze ještě změnit jejich činitel solární tepelné propustnosti zasklení g. Při volbě zjednodušeného zadání opatření se vždy objeví pouze záložka "Stavební prvky a konstrukce budovy" s jedním předdefinovaným opatřením OP 1. Další opatření "OP" nelze přidávat.

Podle toho, které všechny typy konstrukcí u tohoto opatření zatrhneme, se objeví i všechny zadané konstrukce spadající pod tento obecný typ konstrukce. Z vnějších konstrukcí se zobrazují konstrukce, které jsou přilehlé k exteriérovému vzduchu a k zemině. Z vnitřních konstrukcí se zobrazují konstrukce, které jsou přilehlé k nevytápěnému prostoru. Podle zatrženého obecného typu konstrukcí (stěny, výplně, stropy a střechy, podlahy) se objeví i popisová pole, kde je možno vyplnit bližší popis navrhovaných opatření na vybraných konstrukcích. Pole jsou formátovací pro libovolnou úpravu formátu textu a také každé pole má katalog pro ukládání a následné vyvolávání vlastních předdefinovaných textů navrhovaných opatření.

Pokud u některého obecného typu konstrukce opatření nenavrhujeme, zatržítko nezatrháváme. Pokud navrhujeme, ale ne u všech zobrazených konstrukcí, tak u neměněné konstrukce navrhovaný součinitel nevyplňujeme. Pole necháme prázdné. To je signál pro program, že součinitel prostupu tepla konstrukce v navrhovaném stavu je shodný s původním (výchozím) stavem.

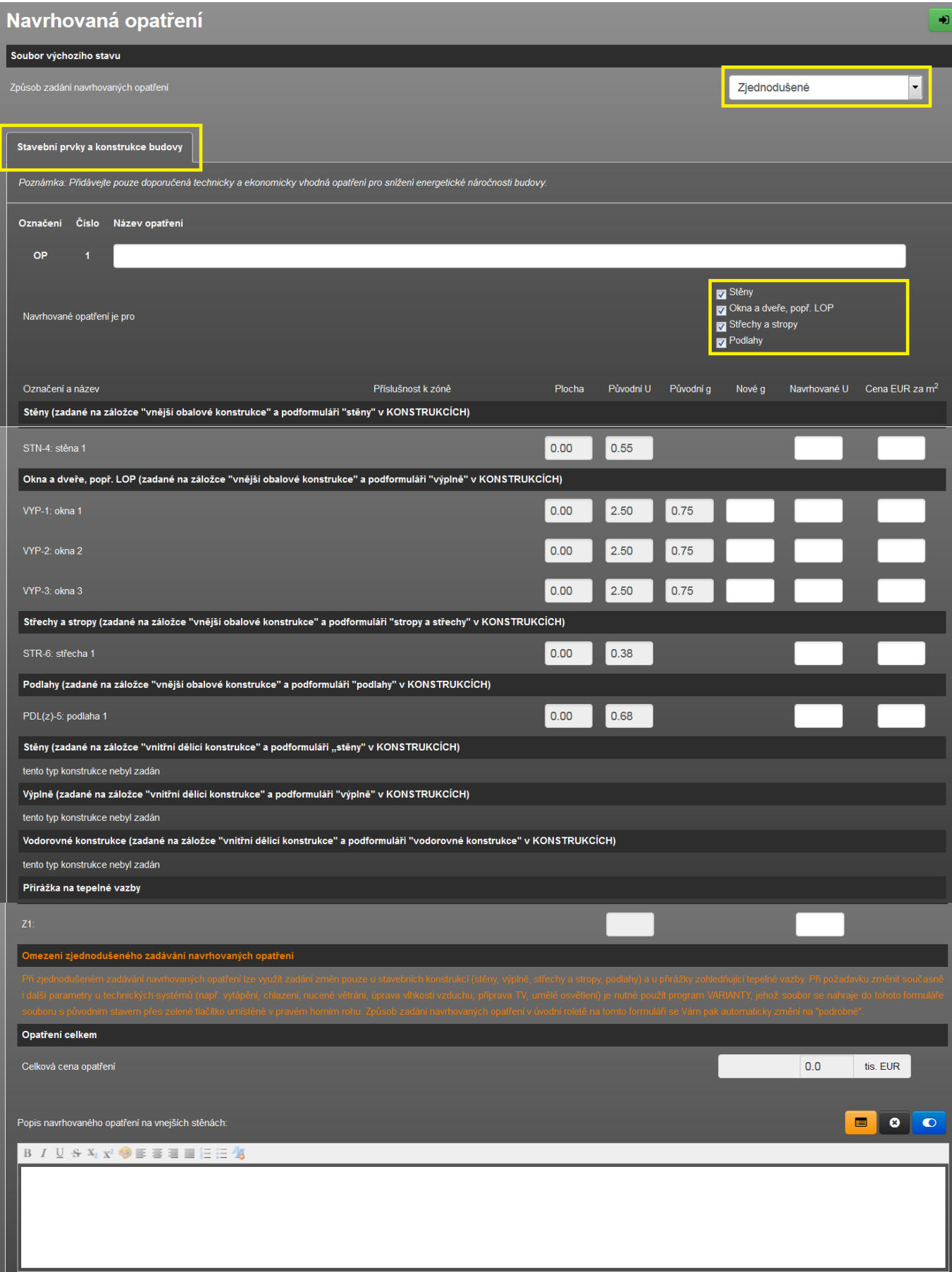

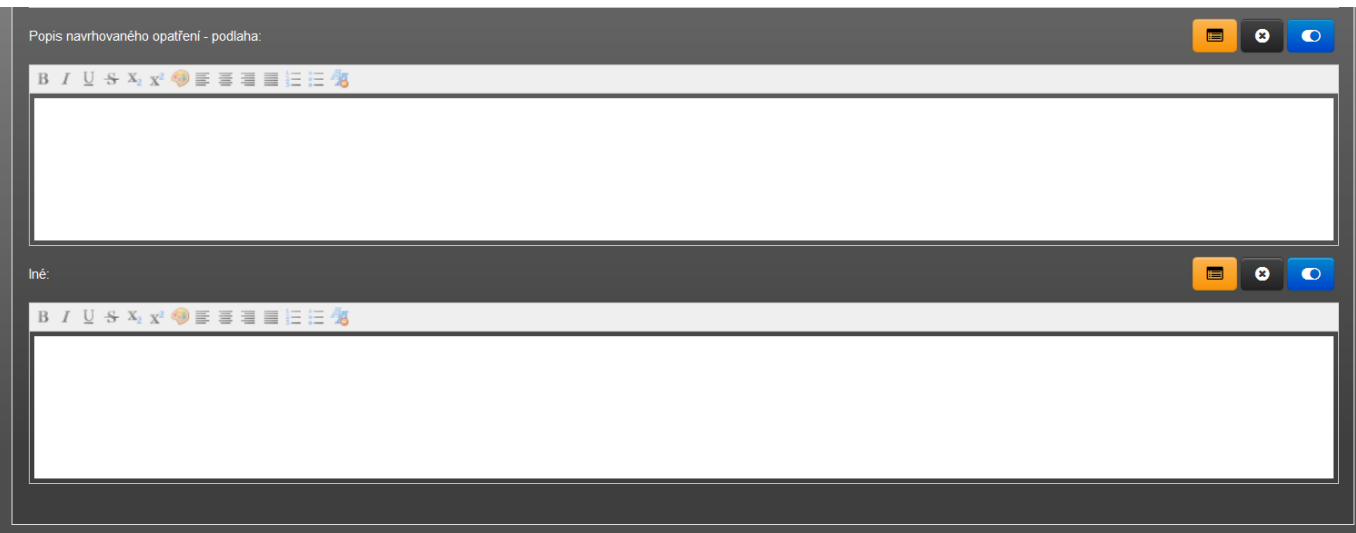

Pokud chceme vyhodnotit i prostou návratnost navrhovaných opatření, je nutno zadat 2 typy údajů:

**-u konstrukcí, které navrhujeme měnit, zadat paušální cenu investice do opatření v EUR/m2 -na formuláři zadání PROVOZNÍ NÁKLADY vyplnit průměrnou cenu použitých energonositelů v EUR/kWh**

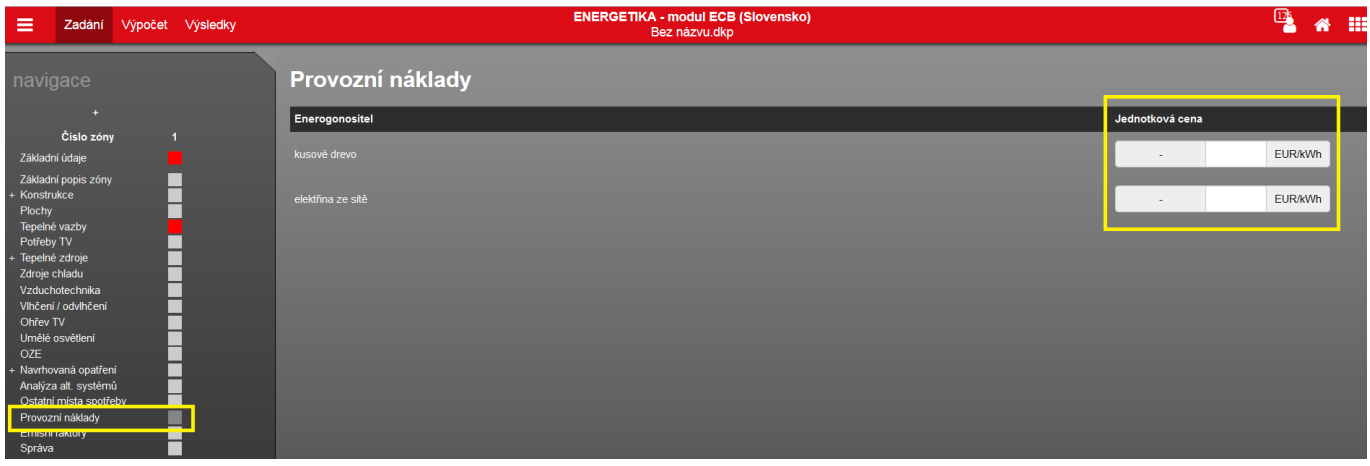

Po provedení výpočtu se potom zobrazí při každém načtení výsledků výpočtu z archivu výpočtu modální okno se zobrazovanou hodnotou prosté doby návratnosti navrhovaných opatření v letech. Tento údaj se propisuje do protokolu INFOREG do pole "Náv. Inv." v závěru tohoto protokolu.

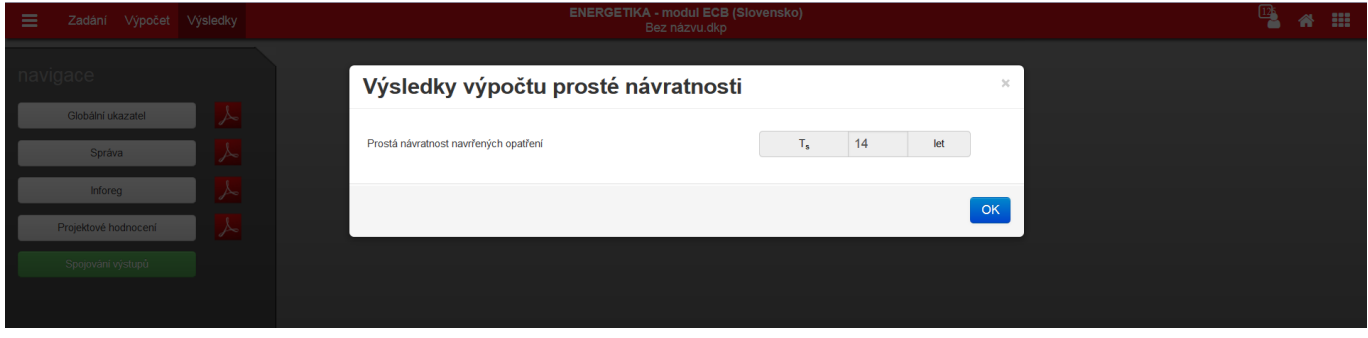

## -----------------------------------------------------

Při požadavku změnit současně nebo pouze i další parametry u technických systémů (např. vytápění, chlazení, nucené větrání, úprava vlhkosti vzduchu, příprava TV, umělé osvětlení) je nutné zvolit způsob zadání navrhovaných opatření vždy **PODROBNĚ**. Toto nelze umožnit při zjednodušeném zadání, protože bychom defacto museli na formuláři NAVRHOVANÁ OPATŘENÍ naprogramovat celé zadání znovu, tentokrát pro navrhovanou budovu. To samozřejmě nelze. Proto v případě navrhování opatření mimo stavebních konstrukci nebo nad jejich rámec je nutno použít zadání podrobné.

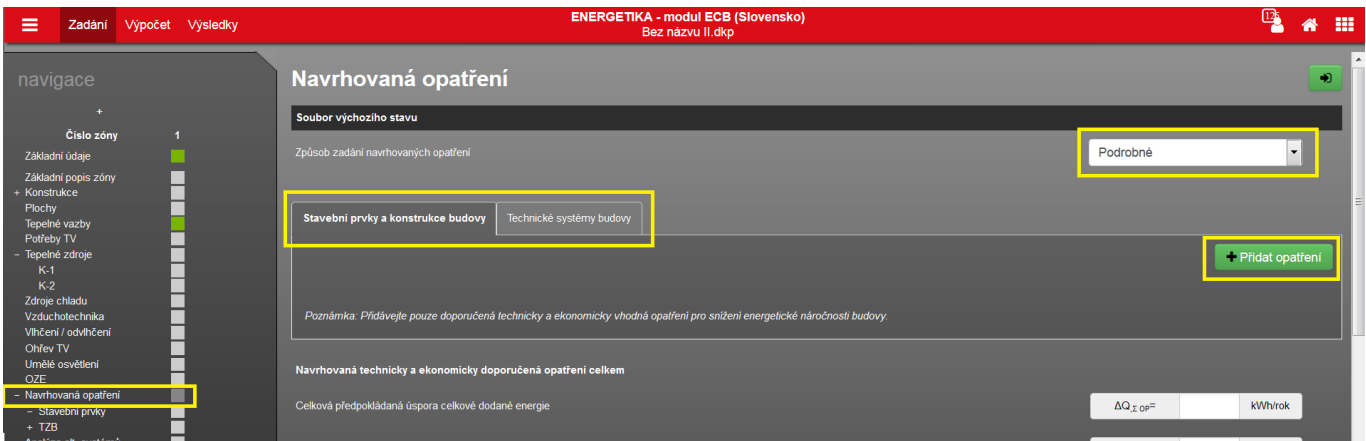

PODROBNÉ ZADÁNÍ umožňuje definovat výsledné parametry hodnoceného objektu pro libovolné kombinace opatření, nejsme omezeni počtem zadaných opatření. Navrhovaná opatření se však musí realizovat společně! Jsou možné dva způsoby jak při podrobném způsobu zadání navrhovaných opatření vyplnit do tohoto formuláře NÁVRHOVÁNÁ PATŘENÍ údaje pro stav objektu po jejich případné realizaci.

## **1) ručním vyplněním (funkce doplněna 19.12.2017)**

V tomto případě je nutné vytvořit jeden samostatný soubor zadání hodnoceného objektu (pomocí funkce "uložit jako" a uložení např. jako: Navrhovaný stav.dkp), který představuje stav po návrhu všech doporučených opatření, která jste zadali a popsali na záložkách "Stavební prvky a konstrukce budovy" a "Technické systémy budovy" v souboru zadání pro výchozí stav na formuláři NAVRHOVANÁ OPATŘENÍ.

Po provedení výpočtu souboru s navrhovaných stavem je nutno jeho výsledky přepsat ručně do zadání souboru pro výchozí stav. Konkrétně se jedná o níže uvedené hodnoty. Tyto pole se objeví na formuláři zadání NAVRHOVANÁ OPATŘENÍ u souboru pro výchozí stav, pokud zvolíme způsob zadání opatření PODROBNĚ:

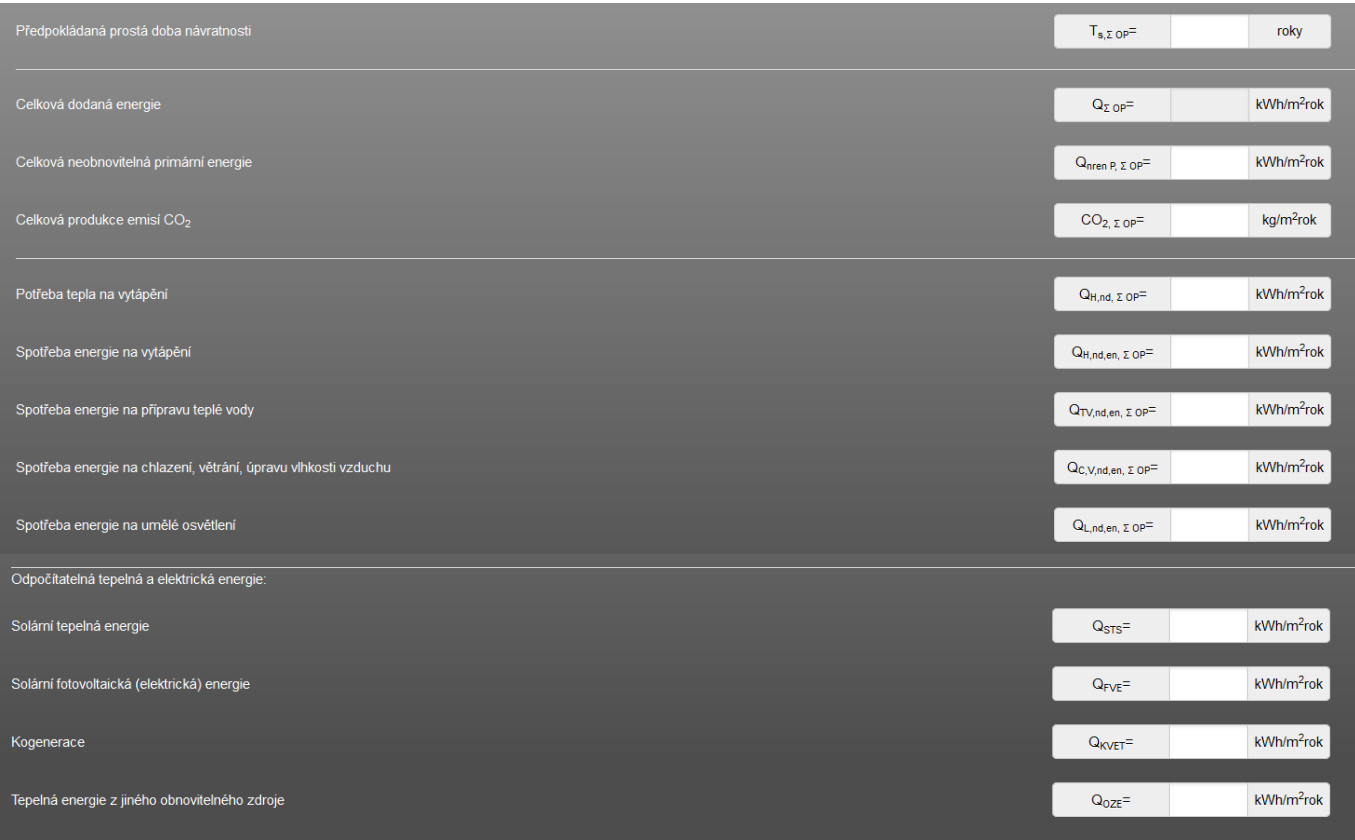

Hodnoty měrných spotřeb energií získáme z protokolů výsledků souboru pro navrhovaný stav, konkrétně z tabulky 7. Hodnoty energií z obnovitelných zdrojů a produkci CO2 získáme z tabulky 8. Hodnotu měrné potřeby tepla na vytápění získáme z tabulky 1. Prostou ekonomickou návratnost je nutné stanovit a poté do příslušného pole vepsat.

## **2) načtením z programu VARIANTY (zatím není dostupný modul pro SK)**

Program VARIANTY umožňuje pohodlnou práci s navrhovanými opatření i v jejich alternativách, vzájemně je porovnávat a podrobně ekonomicky vyhodnocovat. A poté zvolit výslednou doporučenou variantu opatření, kterou lze pohodlně načíst do souboru zadání pro původní stav. Konkrétní popis práce s programem bude popsán, jakmile modul pro SK do tohoto programu bude doplněn. Při podrobném zadání je nutné do té doby použít postup uvedený v bodě 1).

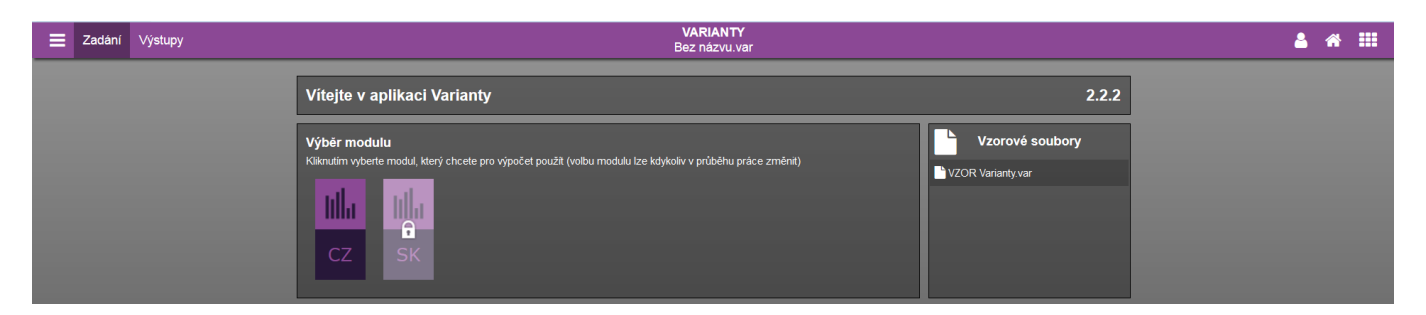

**Při použití všech způsobů zadání navrhovaných opatření se navrhovaný stav v protokolech výsledků souboru pro původní stav objeví v tabulce 6 a v příslušných polích protokolu INFOREG.**

<https://deksoft.eu/technicke-forum/technicka-knihovna/story-89>